<span id="page-0-2"></span>**Intro 10 —** Fitting models with survey data

[Description](#page-0-0) [Remarks and examples](#page-0-1) [Also see](#page-1-0)

## <span id="page-0-0"></span>**Description**

Sometimes the data are not a simple random sample from the underlying population but instead are based on a complex survey design that can include stages of clustered sampling and stratification. Estimates produced by sem can be adjusted for these issues.

<span id="page-0-1"></span>Adjustments for survey data are provided by sem and gsem.

## **Remarks and examples status and examples status and a status of the status of status examples**

Data obtained from surveys, properly treated, produce different point estimates because some observations represent a greater proportion of the underlying population than others. They also produce different standard errors because the observation-to-observation (sample-to-sample) variation is a function of the survey's design.

To obtain survey-corrected results, you first describe the characteristics of the survey with svyset:

```
. svyset county [pw=samplewgt], fpc(n_counties) strata(states) || ///
                              school, fpc(n_schools) || ///
                              student, fpc(n_students)
```
In the above, we are telling Stata that our data are from a three-stage sampling design. The first stage samples without replacement counties within state; the second, schools within each sampled county; and the third, students within schools.

Once we have done that, we can tell Stata to make the survey adjustment by prefixing statistical commands with the svy: prefix:

. svy: regress test\_result teachers\_per\_student sex ...

Point estimates and standard errors will be adjusted.

You can use the svy: prefix with sem and gsem:

. svy: sem (test\_result<-...) ... (teachers\_per\_student->...) ...

See the [Stata Survey Data Reference Manual](https://www.stata.com/manuals/svysvy.pdf#svysvySurveyData) for more information on this. From a survey perspective, sem is not different from any other statistical command of Stata. When gsem is used to fit a multilevel model, stage-level sampling weights specified in the svyset command are applied to the corresponding hierarchical group level in the model.

Once results are estimated, you do not include the svy: prefix in front of the postestimation commands. You type, for instance,

. estat eqtest ...

You do not type svy: estat eqtest ....

Some postestimation procedures you might ordinarily perform can be inappropriate with survey estimation results. This is because you no longer have a sample likelihood value. The postestimation command lrtest is an example. If you attempt to use an inappropriate postestimation command, you will be warned.

```
. lrtest ...
lrtest is not appropriate with survey estimation results
r(322);
```
## <span id="page-1-0"></span>**Also see**

- [SEM] [Intro 9](https://www.stata.com/manuals/semintro9.pdf#semIntro9) Standard errors, the full story
- [SEM] [Intro 11](https://www.stata.com/manuals/semintro11.pdf#semIntro11) Fitting models with summary statistics data (sem only)
- [SVY] [Stata Survey Data Reference Manual](https://www.stata.com/manuals/svysvy.pdf#svysvySurveyData)

Stata, Stata Press, and Mata are registered trademarks of StataCorp LLC. Stata and Stata Press are registered trademarks with the World Intellectual Property Organization of the United Nations. StataNow and NetCourseNow are trademarks of StataCorp LLC. Other brand and product names are registered trademarks or trademarks of their respective companies. Copyright  $\odot$  1985–2023 StataCorp LLC, College Station, TX, USA. All rights reserved.

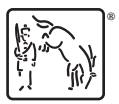

For suggested citations, see the FAQ on [citing Stata documentation](https://www.stata.com/support/faqs/resources/citing-software-documentation-faqs/).